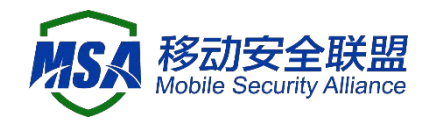

# 移动智能终端补充设备标识体 系统一调用 SDK

# 开发者说明文档

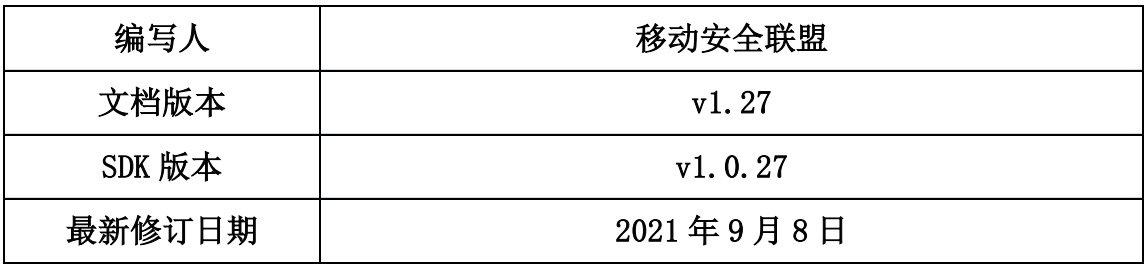

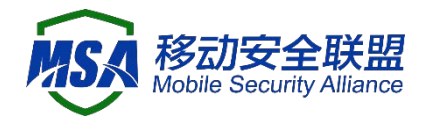

#### 权利声明

任何单位或个人使用移动智能终端补充设备标识体系统一调用 SDK 前, 应当 仔细阅读本权利声明并确认同意本权利声明所述内容,否则不得使用本 SDK。您 理解并承诺,您使用 SDK 的行为,即视为您已了解并完全同意本权利声明的各项 内容,且您将基于这些声明承担相应的法律责任与义务。

1、移动智能终端补充设备标识体系统一调用 SDK 由中国信息通信研究院泰尔 终端实验室、移动安全联盟整合提供,知识产权归中国信息通信研究院所有。任 何单位或个人未经授权不得修改、复制、发行、出租、传播或翻译 SDK,不得逆 向、破解、篡改、二次打包、公开、贩卖 SDK, 不得向任何第三方披露 SDK, 不得 进行二次分发,不得利用 SDK 直接获利或用于其他商业用途,如基于本 SDK 向第 三方提供与本 SDK 相似功能。如有违反中国信息通信研究院保留追究其法律责任 的权利。

2、移动智能终端补充设备标识体系依据电信终端产业协会(TAF)、移动安 全联盟(MSA)联合推出的团体标准《移动智能终端补充设备标识规范》开发,移 动智能终端补充设备标识体系统一调用 SDK 集成设备厂商提供的接口,并已获得 相应设备厂商的授权。

3、任何单位或个人使用本 SDK 获取相关标识数据,并欲据此标识数据进行使 用、分析、交易或其他行为前,应慎重考虑这些行为的合法性、合规性、真实性 和安全性等,并采取相应措施。如因未采取措施所导致的信息泄露、权利侵犯、 财产毁损、人身伤亡等违法违规行为及因该等行为所造成的损害后果,与中国信 息通信研究无关,中国信息通信研究亦不承担任何直接、间接、附带或衍生的损 失和责任。

4、移动智能终端补充设备标识体系统一调用 SDK 由中国信息通信研究院泰尔 终端实验室、移动安全联盟共同负责 SDK 的合规管理和后期维护,移动安全联盟 官方网站 (http://www.msa-alliance.cn/col.jsp?id=120) 与官方邮箱 (msa@caict.ac.cn)是目前唯一合法发布本 SDK 版本、代码、文档的渠道, 任何 从其他个人、企业或组织渠道获取的 SDK 均与中国信息通信研究院泰尔终端实验 室、移动安全联盟无关,请仔细甄别。

中国信息通信研究院

2020 年 3 月 17 日

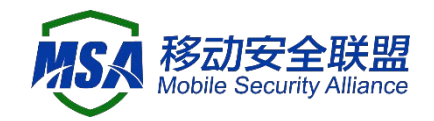

覆盖范围

| 厂商名称        | 支持版本                              |
|-------------|-----------------------------------|
| 华为          | HMS 2.6.2及以上                      |
| 小米          | MIUI 10.2 及以上版本                   |
| vivo        | Android 9 及以上版本                   |
| <b>OPPO</b> | color0S 6 大部分覆盖, color0S 7 及以上全覆盖 |
| 联想          | ZUI 11.4 及以上版本                    |
| 三星          | Android 10 版本及以上                  |
| 魅族          | Android 10 版本及以上                  |
| 努比亚         | Android 10 版本及以上                  |
| 中兴          | Android 10 版本及以上                  |
| 华硕          | Android 10 版本及以上                  |
| 一加          | Android 10 版本及以上                  |
| 黑鲨          | Android 10 版本及以上                  |
| 摩托罗拉        | Android 10 版本及以上                  |
| Freeme OS   | Android 10 版本及以上                  |
| 酷赛 (铂睿智恒)   | Android 10 版本及以上                  |
| Realme      | color0S 6 大部分覆盖, color0S 7 及以上全覆盖 |
| 荣耀          | HMS 2.6.2及以上                      |
| 酷派          | Android 10 版本及以上                  |

## 二. SDK 获取方式

MSA 统一 SDK 官方下载地址:

移动安全联盟官网: <http://www.msa-alliance.cn/>

# 三. 调用方法

- 1、把 oaid\_sdk\_x.x.x.aar 拷贝到项目的 libs 目录,并设置依赖,其中 x.x.x 代表版本号。
- 2、将 supplierconfig. json 拷贝到项目 assets 目录下, 并修改里边对应内 容,特别是需要设置 appid 的部分。需要设置 appid 的部分需要去对应厂 商的应用商店里注册自己的 app。需要注意的是,其中 label 部分内容无 需修改。

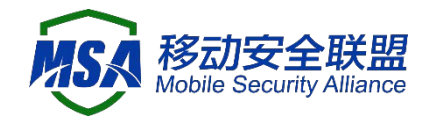

3、将证书文件(应用包名.cert.pem)拷贝到项目 assets 目录下。

证书需要填写 example batch.csv 后发送到 msa@caict.ac.cn 申请, 注意每 个包名对应一个签名,申请时需要将所需申请的全部包名填写到表格中。

4、设置依赖

implementation files('libs/oaid\_sdk\_x.x.x.aar')

5、设置 gradle 编译选项,开发者可以根据自己对平台的选择进行合理配置 ndk {

 abiFilters 'armeabi-v7a', 'x86', 'arm64-v8a', 'x86\_64' }

考虑到 sdk 兼容性, sdk 包默认集成了常用 abi 的 so, 包括 armeabi-v7a, arm64-v8a, x84, x84 64 共四种。如果需要减小 SDK 体积, 可以使用压缩工具打 开 aar 文件,手动删除多余的架构。

- 6、代码调用
	- a、调用方法获取设备 ID, 示例代码详见附件 DemoHelper. java
	- b、设置混淆

# sdk

-keep class com.bun.miitmdid.\*\* { \*; } -keep interface com.bun.supplier.\*\* { \*; } # asus -keep class com.asus.msa.SupplementaryDID.\*\* { \*; } -keep class com.asus.msa.sdid.\*\* { \*; } # freeme -keep class com.android.creator.\*\* { \*; } -keep class com.android.msasdk.\*\* { \*; } # huawei -keep class com.huawei.hms.ads.\*\* { \*; } -keep interface com.huawei.hms.ads.\*\* {\*; } # lenovo -keep class com.zui.deviceidservice.\*\* { \*; } -keep class com.zui.opendeviceidlibrary.\*\* { \*; } # meizu -keep class com.meizu.flyme.openidsdk.\*\* { \*; } # nubia -keep class com.bun.miitmdid.provider.nubia.NubiaIdentityImpl  $\{ *; \}$ # oppo -keep class com.heytap.openid.\*\* { \*; } # samsung -keep class com.samsung.android.deviceidservice.\*\* { \*; } # vivo -keep class com.vivo.identifier.\*\* { \*; } # xiaomi -keep class com.bun.miitmdid.provider.xiaomi.IdentifierManager { \*; } # zte -keep class com.bun.lib.\*\*  $\{ *; \}$ 

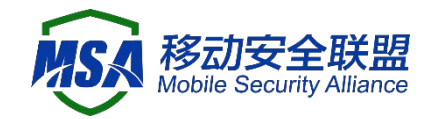

# coolpad -keep class com.coolpad.deviceidsupport.\*\* { \*; }

7、初始化 sdk 返的信息码

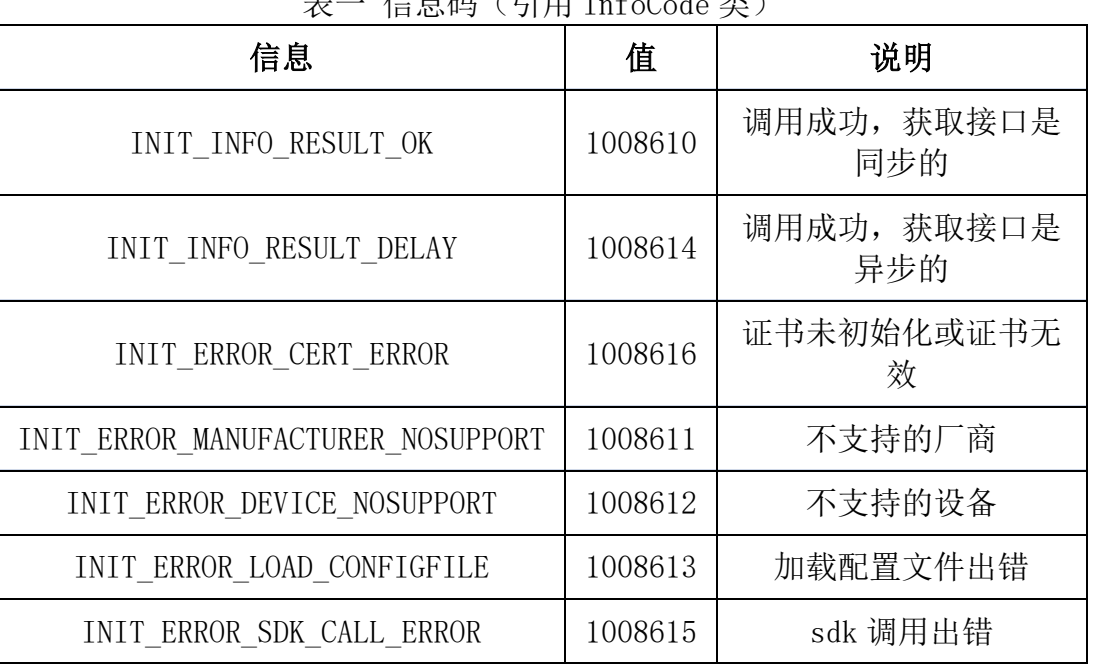

### 表一 信息码(引用 InfoCode 类)

# 四. IdSupplier 接口说明

补充设备标识获取接口包括补充设备标识状态获取接口、匿名设备标识符获 取接口、开发者匿名设备标识符获取接口、应用匿名设备标识符获取接口。

1、补充设备标识状态获取接口

该接口用于获取移动智能终端是否支持和限制获取补充设备标识,确认支持 和不限制后,可以继续获取所需设备标识符。

public boolean isSupported()

| 参数 | 返回                                       | 说明                   |
|----|------------------------------------------|----------------------|
| 无  | 'boolean: 是否支持补充设备标 <sub> </sub><br>识符获取 | true 为支持, false 为不支持 |

#### public boolean isLimited()

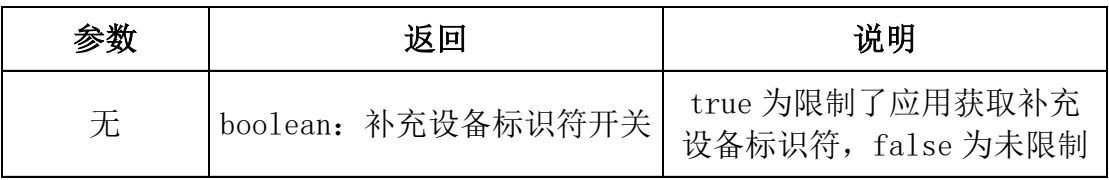

2、匿名设备标识符获取接口

String getOAID()

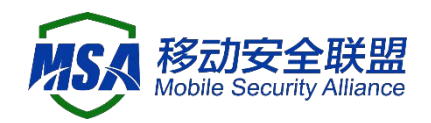

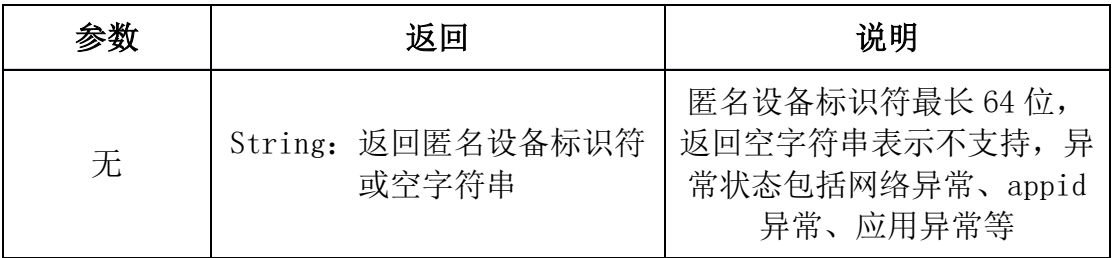

#### 3、开发者匿名设备标识符获取接口

#### String getVAID()

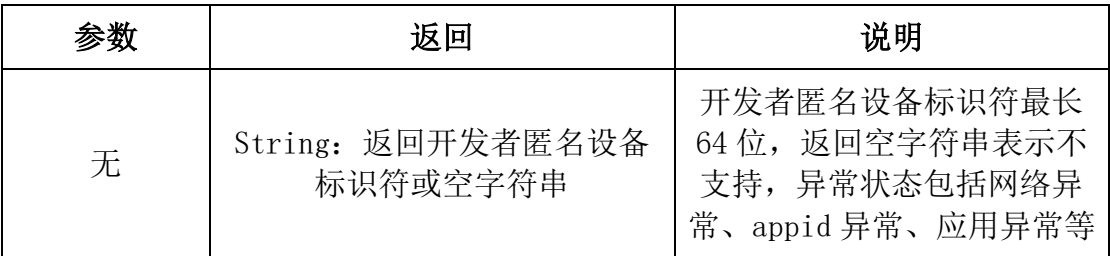

#### 4、应用匿名设备标识符获取接口

#### String getAAID()

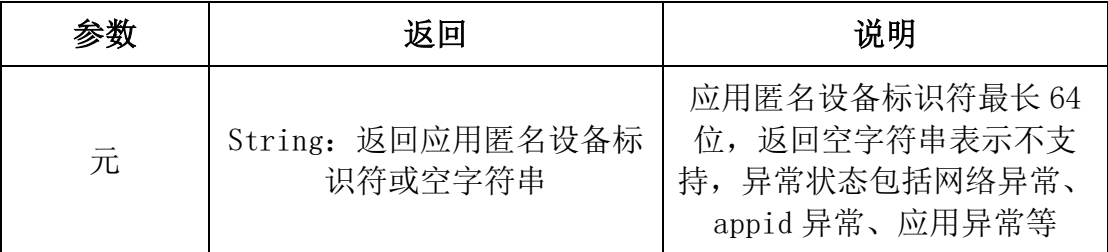

# 五. 使用建议

- 1、调用 InitSdk 后, 先检查返回值, 如果返回值是不支持的设备或厂商, 监 听器也不会触发,如果是加载配置文件失败,联系我们的客服。
- 2、VAID/AAID 在初次调用时生成,生成需要访问网络,请确保网络通畅并可 访问公网。
- 3、同一设备中存有多个同一开发者应用,若需在单个应用卸载时保证 VAID 不被重置,需在应用被卸载前,已有另外同一开发者 ID 的应用也读取过 VAID,否则认定该开发者无需使用 VAID,值将被重置。
- 4、部分厂商,若应用未在其开发者平台后台上架,则认定未非法应用,无法 生成 VAID,手机 LOG 中将会有相关异常值输出。
- 5、在用户手机处于弱网、无法访问公网或非法应用情形下频繁调用 VAID 和 AAID 读取接口,终端会累计其调用次数,并限时限制其读取。
- 6、由于返回值可能为 null,使用逻辑判断中建议做判空处理。
- 7、进行真机调试时,请确保真机系统时间(日期)正确,否则可能导致证书 初始化失败。

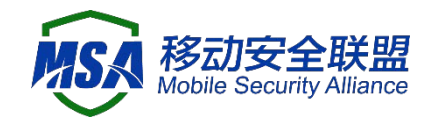

# 六. F&Q

详情参见《移动智能终端补充设备标识体系统一调用 SDK F&Q》,其他任何 疑问可发送邮件至 msa@caict.ac.cn,注明公司、联系人、问题详情。

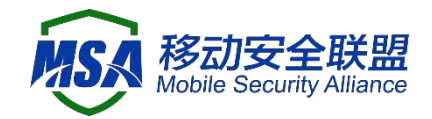

附录一

# 代码片断 - 调用功能—DemoHelper.java

import android.content.Context; import android.util.Log;

import com.bun.miitmdid.core.InfoCode; import com.bun.miitmdid.core.MdidSdkHelper; import com.bun.miitmdid.interfaces.IIdentifierListener; import com.bun.miitmdid.interfaces.IdSupplier; import com.bun.miitmdid.pojo.IdSupplierImpl;

import java.io.BufferedReader; import java.io.IOException; import java.io.InputStream; import java.io.InputStreamReader;

public class DemoHelper implements IIdentifierListener {

 public static final String TAG = "DemoHelper"; public static final int HELPER\_VERSION\_CODE =  $20210801$ ; // DemoHelper 版本 号

```
 private final AppIdsUpdater appIdsUpdater;
private boolean is CertInit = false;
```

```
public boolean isSDKLogOn = true; // TODO (1) 设置 是否开启 sdk 日志
  public static final String ASSET_FILE_NAME_CERT = 
"com.example.oaidtest2.cert.pem"; // TODO (2) 设置 asset 证书文件名
```

```
 public DemoHelper(AppIdsUpdater appIdsUpdater){
   System.loadLibrary("nllvm1630571663641560568"); // TODO (3) 加固版本在
调用前必须载入 SDK 安全库
    // DemoHelper 版本建议与 SDK 版本一致
    if(MdidSdkHelper.SDK_VERSION_CODE != HELPER_VERSION_CODE){
      Log.w(TAG,"SDK version not match.");
 }
    this.appIdsUpdater = appIdsUpdater;
   }
  /**
   * 获取 OAID
   * @param cxt
   */
  public void getDeviceIds(Context cxt){
   // TODO (4) 初始化 SDK 证书
    if(!isCertInit){ // 证书只需初始化一次
```
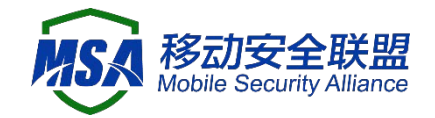

```
 // 证书为 PEM 文件中的所有文本内容(包括首尾行、换行符)
      isCertInit = MdidSdkHelper.InitCert(cxt, loadPemFromAssetFile(cxt, 
ASSET_FILE_NAME_CERT));
      if(!isCertInit){
        Log.w(TAG, "getDeviceIds: cert init failed");
       }
    }
   // (可选) 设置 InitSDK 接口回调超时时间(仅适用于接口为异步), 默认值为
5000ms.
    // 注:请在调用前设置一次后就不再更改,否则可能导致回调丢失、重复等
问题
    MdidSdkHelper.setGlobalTimeout(5000);
   // TODO (5) 调用 SDK 获取 ID
    int code = MdidSdkHelper.InitSdk(cxt, isSDKLogOn, this);
   // TODO (6) 根据 SDK 返回的 code 进行不同处理
    IdSupplierImpl unsupportedIdSupplier = new IdSupplierImpl();
   if(code == InfoCode.INIT_ERROR_CERT_ERROR){ // 证书未初
始化或证书无效,SDK 内部不会回调 onSupport
      // APP 自定义逻辑
      Log.w(TAG,"cert not init or check not pass");
      onSupport(unsupportedIdSupplier);
    {}_{\text{else}} if(code == InfoCode.INIT_ERROR_DEVICE_NOSUPPORT){ \mathcal{N}支持的设备, SDK 内部不会回调 onSupport
      // APP 自定义逻辑
      Log.w(TAG,"device not supported");
      onSupport(unsupportedIdSupplier);
    }else if( code == InfoCode.INIT_ERROR_LOAD_CONFIGFILE){ // 加载
配置文件出错, SDK 内部不会回调 onSupport
      // APP 自定义逻辑
      Log.w(TAG,"failed to load config file");
      onSupport(unsupportedIdSupplier);
    }else if(code ==InfoCode.INIT_ERROR_MANUFACTURER_NOSUPPORT){ // 不支持的设备厂
商, SDK 内部不会回调 onSupport
      // APP 自定义逻辑
      Log.w(TAG,"manufacturer not supported");
      onSupport(unsupportedIdSupplier);
    }else if(code == InfoCode.INIT_ERROR_SDK_CALL_ERROR){ // sdk 调
用出错, SSDK 内部不会回调 onSupport
      // APP 自定义逻辑
      Log.w(TAG,"sdk call error");
      onSupport(unsupportedIdSupplier);
    } else if(code == InfoCode.INIT_INFO_RESULT_DELAY) { \# 获取接口
是异步的, SDK 内部会回调 onSupport
      Log.i(TAG, "result delay (async)");
```
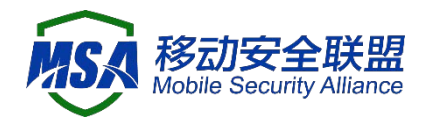

```
}else if(code == InfoCode.INIT_INFO_RESULT_OK){ // 获取接口是
同步的, SDK 内部会回调 onSupport
       Log.i(TAG, "result ok (sync)");
     }else {
      // sdk 版本高于 DemoHelper 代码版本可能出现的情况, 无法确定是否调用
onSupport
       // 不影响成功的 OAID 获取
      Log.w(TAG,"getDeviceIds: unknown code: " + code);
     }
   }
   /**
   * APP 自定义的 getDeviceIds(Context cxt)的接口回调
   * @param supplier
   */
   @Override
   public void onSupport(IdSupplier supplier) {
     if(supplier==null) {
       Log.w(TAG, "onSupport: supplier is null");
       return;
     }
     if(appIdsUpdater ==null) {
       Log.w(TAG, "onSupport: callbackListener is null");
       return;
     }
     // 获取 Id 信息
    //注: IdSupplier 中的内容为本次调用 MdidSdkHelper.InitSdk()的结果, 不会
实时更新。如需更新, 需调用 MdidSdkHelper.InitSdk()
    boolean is Supported = supplier.is Supported();
    boolean isLimited = supplier.isLimited();
     String oaid=supplier.getOAID();
     String vaid=supplier.getVAID();
     String aaid=supplier.getAAID();
    //TODO (7) 自定义后续流程, 以下显示到 UI 的示例
     String idsText= "support: " + (isSupported ? "true" : "false") +
         "\nlimit: " + (isLimited ? "true" : "false") +
         "\nOAID: " + oaid +
        "nVAID: " + vaid +"\nAAID: " + aaid + "\n";
    Log.d(TAG, "onSupport: ids: \ln" + idsText);
     appIdsUpdater.onIdsValid(idsText);
   }
   public interface AppIdsUpdater{
     void onIdsValid(String ids);
   }
   /**
```
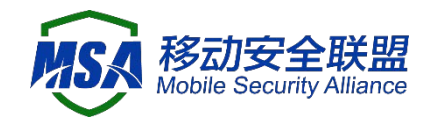

```
 * 从 asset 文件读取证书内容
   * @param context
    * @param assetFileName
    * @return 证书字符串
    */
   public static String loadPemFromAssetFile(Context context, String assetFileName){
     try {
        InputStream is = context.getAssets().open(assetFileName);
        BufferedReader in = new BufferedReader(new InputStreamReader(is));
        StringBuilder builder = new StringBuilder();
        String line;
       while ((line = in.readLine)) := null) builder.append(line);
          builder.append('\n');
        }
        return builder.toString();
      } catch (IOException e) {
       Log.e(TAG, "loadPemFromAssetFile failed");
       return "";
     }
   }
}
```